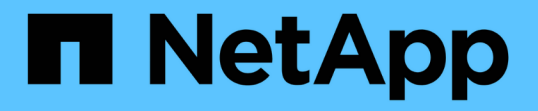

## 維持**SnapManager** 不中斷營運的歷史記錄

SnapManager for SAP

NetApp April 19, 2024

This PDF was generated from https://docs.netapp.com/zh-tw/snapmanager-sap/windows/task-configurehistory-for-backup-operation.html on April 19, 2024. Always check docs.netapp.com for the latest.

## 目錄

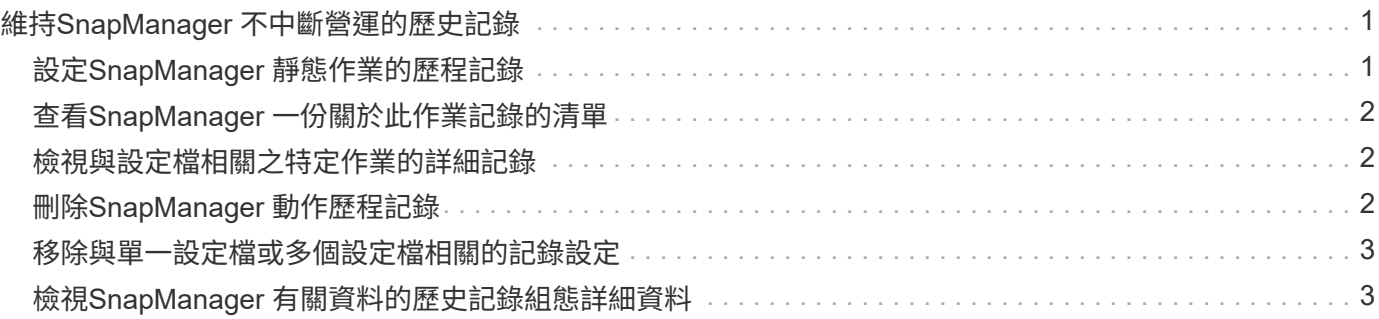

# <span id="page-2-0"></span>維持**SnapManager** 不中斷營運的歷史記錄

適用於SAP的支援功能可讓您維護與單一設定檔或多個設定檔相關的不穩定作業歷史記 錄。SnapManager SnapManager您可以從SnapManager 指令行介面(CLI)或圖形化使 用者介面(GUI)維護記錄。您可以將作業記錄檢視為報告、並將報告用於稽核法規遵循 目的。

您可以維護下列SnapManager 各項功能的歷史記錄:

- 建立備份
- 備份驗證
- 備份還原
- 建立實體複本

根據保留資料、我們會維護有關不完整作業的歷史記錄資訊SnapManager 。您可以為每SnapManager 個支援 的功能表作業設定不同的保留類別。

以下是您可以指派的一些保留類別:

- 天數
- 週數
- 月數
- 作業數量

根據保留資料、SnapManager 將會自動清除記錄。您也可以手動清除SnapManager 關於此功能的歷史記錄。 如果刪除或銷毀設定檔、則會刪除與設定檔相關的所有記錄資訊。

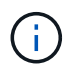

在復原主機之後、您無法檢視歷程記錄詳細資料、也無法執行任何與設定為歷史記錄維護之設定 檔相關的歷史記錄作業。

### <span id="page-2-1"></span>設定**SnapManager** 靜態作業的歷程記錄

SAP版的支援功能可讓您從CLI或GUI維護有關功能的歷史記錄。SnapManager SnapManager SnapManager您可以SnapManager 將整個過程的歷史記錄當作報告來檢 視。

步驟

1. 若要設定SnapManager 靜態作業的歷程記錄、請輸入下列命令:

*smsap*歷程記錄集*-profile*{*-name*、*\_profile\_name*[*profile\_name1*、*profile\_name2*]|-all\_-reposory -login[密 碼\_repo\_password\_]-username\_dbname *verbose \_dbname*-host *repo\_host*-port *repo\_depret\_stay\_op\_op\_styclose*每週操作每月*\_*執行*\_*次*\_*次*\_*次*\_*次*\_*次*\_*次*\_*次*\_*次*\_*次*\_*次*\_*次*\_*次*\_*次*\_*次*\_* 次*\_*次*\_*次操作*\_*次操作*\_*次*\_*次*\_*次、每次\_、每次\_、每次\_、每次\_、每次\_、每次\_、每次\_、每次\_、每次\_、 每次\_、每次

```
  smsap
history set -profile -name PROFILE1 -operation -operations backup -retain
-daily 6 -verbose
```

```
  smsap
history set -profile -name PROFILE1 -operation -all -retain -weekly 3
-verbose
```
### <span id="page-3-0"></span>查看**SnapManager** 一份關於此作業記錄的清單

您可以根據SnapManager 保留設定、以報告形式檢視特定或所有的還原作業歷史記錄。

#### 步驟

1. 若要檢視SnapManager 包含各種資訊的資訊、請輸入下列命令:

hesap歷史記錄清單-profile{*-name*、*profile\_name [profile\_name1*、*profile\_name2*]|-all\_-reposory -login [ password\_repo\_password\_]-userName *repo\_username*-dbname *repo\_dbname*-host *repo\_host*-port repo\_port-name {ops-operation 全名 操作 操作 操作 -name {all操作 操作 操作 操作-name\_name *op\_opsleverbose*分隔符號{*op\_op\_op\_op\_op\_op\_opyamentity*}

#### <span id="page-3-1"></span>檢視與設定檔相關之特定作業的詳細記錄

您可以檢視SnapManager 與設定檔相關的特定故障操作詳細記錄。

步驟

1. 若要顯示SnapManager 與設定檔相關之特定功能的詳細歷史記錄資訊、請輸入下列命令:

「\* smsap history operation-show -profile *profile\_name*{-label *label*|-id *id*}[-quiet |-verbose]\*」

### <span id="page-3-2"></span>刪除**SnapManager** 動作歷程記錄

如果不再需要歷程詳細資料、您可以刪除SnapManager 此動作的歷程記錄。

步驟

1. 若要刪除SnapManager 此動作的歷程記錄、請輸入下列命令:

Check Alignment of PHs>系統歷史記錄清除-profile {*-name*,*profile\_name\_1*、*profile\_name*]|*all*-reposory -login[-password\_repo\_password\_]-username\_-dbname *verbose \_dbname*-host *repo\_host*-port *repo\_name\_all*操作*[\_repo\_op\_op\_operation\_ality*

### <span id="page-4-0"></span>移除與單一設定檔或多個設定檔相關的記錄設定

利用此功能、您可以移除還原作業的歷史記錄設定。SnapManager SnapManager此作業 會清除與單一設定檔或多個設定檔相關的所有歷程記錄資訊。

#### 步驟

1. 若要移除SnapManager 與單一設定檔或多個設定檔相關聯的支援流程記錄、請輸入下列命令:

「\* smsap歷程記錄移除-profile{*-name*、*profile\_name*[*profile\_name1*、*profile\_name*]| ALL -reposory -login[-password\_repo\_password\_]-userName *-dbname \_repo\_dbos*-host *repo\_host*-port *port\_name\_all*作 業*[\_operation\_name*

### <span id="page-4-1"></span>檢視**SnapManager** 有關資料的歷史記錄組態詳細資料

您可以檢視單一設定檔的歷程記錄設定。

關於這項工作

此「樣史」作業會針對每個設定檔顯示下列資訊:SnapManager

- 作業名稱
- 保留類別
- 保留計數

#### 步驟

1. 若要顯示SnapManager 特定設定檔的有關「資訊」記錄作業的資訊、請輸入下列命令:

「\* smsap歷程記錄」顯示-profile *profile\_name*\*

#### 版權資訊

Copyright © 2024 NetApp, Inc. 版權所有。台灣印製。非經版權所有人事先書面同意,不得將本受版權保護文件 的任何部分以任何形式或任何方法(圖形、電子或機械)重製,包括影印、錄影、錄音或儲存至電子檢索系統 中。

由 NetApp 版權資料衍伸之軟體必須遵守下列授權和免責聲明:

此軟體以 NETAPP「原樣」提供,不含任何明示或暗示的擔保,包括但不限於有關適售性或特定目的適用性之 擔保,特此聲明。於任何情況下,就任何已造成或基於任何理論上責任之直接性、間接性、附隨性、特殊性、懲 罰性或衍生性損害(包括但不限於替代商品或服務之採購;使用、資料或利潤上的損失;或企業營運中斷),無 論是在使用此軟體時以任何方式所產生的契約、嚴格責任或侵權行為(包括疏忽或其他)等方面,NetApp 概不 負責,即使已被告知有前述損害存在之可能性亦然。

NetApp 保留隨時變更本文所述之任何產品的權利,恕不另行通知。NetApp 不承擔因使用本文所述之產品而產 生的責任或義務,除非明確經過 NetApp 書面同意。使用或購買此產品並不會在依據任何專利權、商標權或任何 其他 NetApp 智慧財產權的情況下轉讓授權。

本手冊所述之產品受到一項(含)以上的美國專利、國外專利或申請中專利所保障。

有限權利說明:政府機關的使用、複製或公開揭露須受 DFARS 252.227-7013(2014 年 2 月)和 FAR 52.227-19(2007 年 12 月)中的「技術資料權利 - 非商業項目」條款 (b)(3) 小段所述之限制。

此處所含屬於商業產品和 / 或商業服務(如 FAR 2.101 所定義)的資料均為 NetApp, Inc. 所有。根據本協議提 供的所有 NetApp 技術資料和電腦軟體皆屬於商業性質,並且完全由私人出資開發。 美國政府對於該資料具有 非專屬、非轉讓、非轉授權、全球性、有限且不可撤銷的使用權限,僅限於美國政府為傳輸此資料所訂合約所允 許之範圍,並基於履行該合約之目的方可使用。除非本文另有規定,否則未經 NetApp Inc. 事前書面許可,不得 逕行使用、揭露、重製、修改、履行或展示該資料。美國政府授予國防部之許可權利,僅適用於 DFARS 條款 252.227-7015(b) (2014年2月) 所述權利。

商標資訊

NETAPP、NETAPP 標誌及 <http://www.netapp.com/TM> 所列之標章均為 NetApp, Inc. 的商標。文中所涉及的所 有其他公司或產品名稱,均為其各自所有者的商標,不得侵犯。